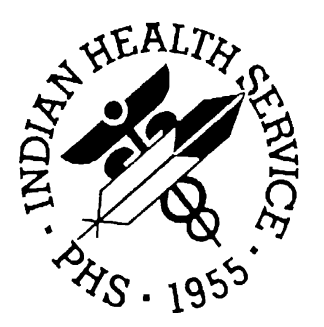

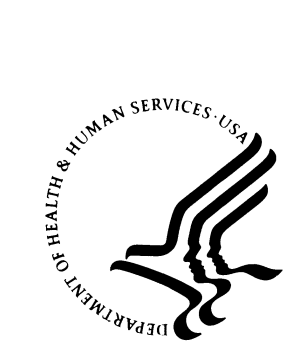

### RESOURCE AND PATIENT MANAGEMENT SYSTEM

# **IHS Pharmacy-Automated Dispensing Interface System (BOP)**

**Technical Manual**

**Version 1.0** July 2005

Office of Information Technology Albuquerque, New Mexico

## **PREFACE**

The purpose of this manual is to provide technical information about the IHS Pharmacy-Automated Dispensing Interface System (BOP) package.

## **TABLE OF CONTENTS**

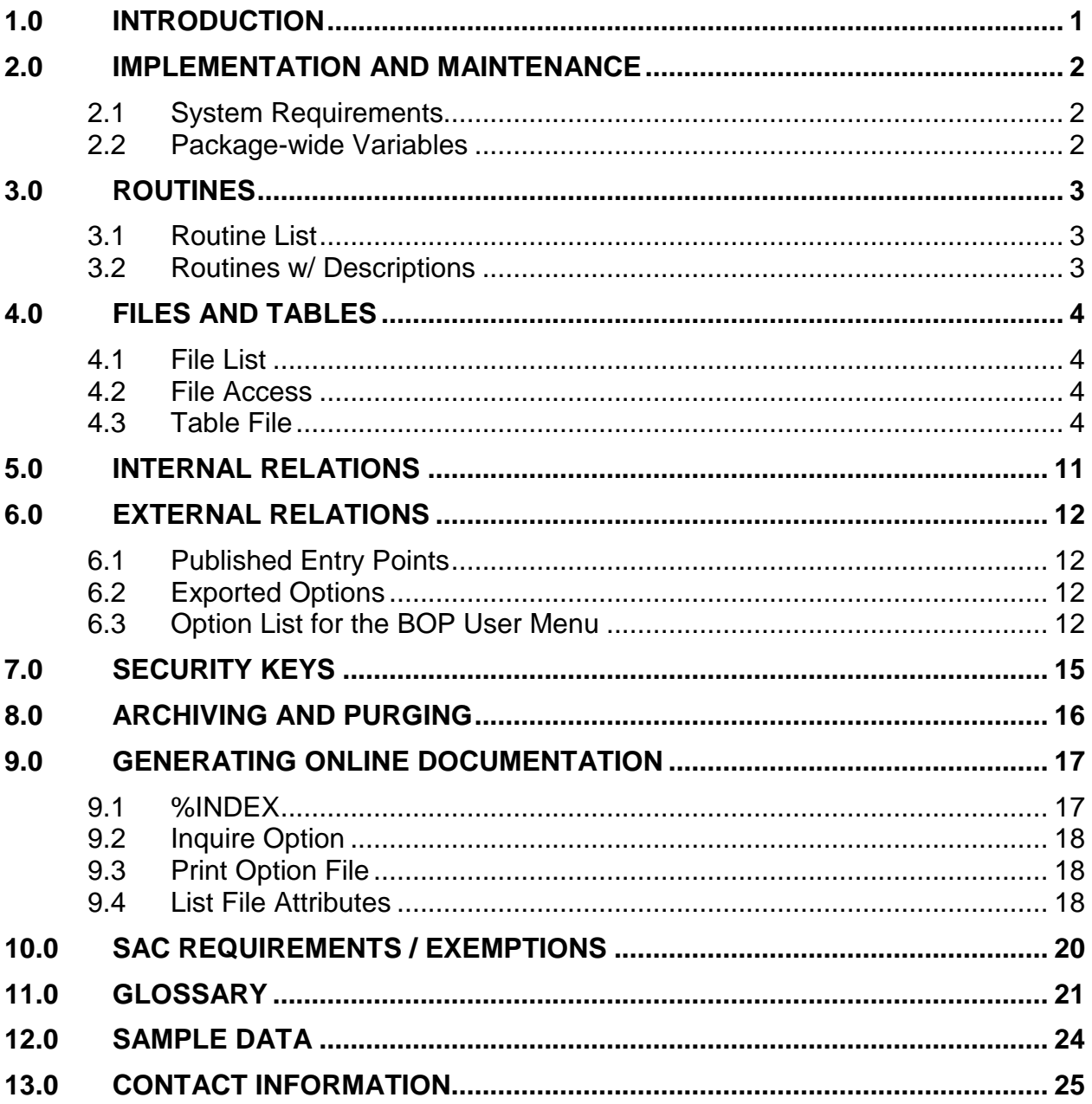

# <span id="page-3-0"></span>**1.0 Introduction**

This manual provides IHS site managers with a technical description of the IHS Interface System routines, files, menus, cross references, globals, and other necessary information required to effectively manage the system.

All routines, files, options, and keys are namespaced starting with the letters 'BOP'. The file number range for this package is 90355 – 90355.44.

## <span id="page-4-0"></span>**2.0 Implementation and Maintenance**

### <span id="page-4-1"></span>2.1 System Requirements

- FileMan v21.0 or higher
- Kernel v8.0 or higher
- PIMS v5.3 or higher
- Inpatient Pharmacy v4.5 or higher
- Outpatient Pharmacy v6.0 or higher
- IHS Third Party Billing System v2.5 or higher

### <span id="page-4-2"></span>2.2 Package-wide Variables

All package-wide variables in the BOP\* routines begin with BOP. All namespaced variables are deleted upon exiting a menu.

## <span id="page-5-0"></span>**3.0 Routines**

### <span id="page-5-1"></span>3.1 Routine List

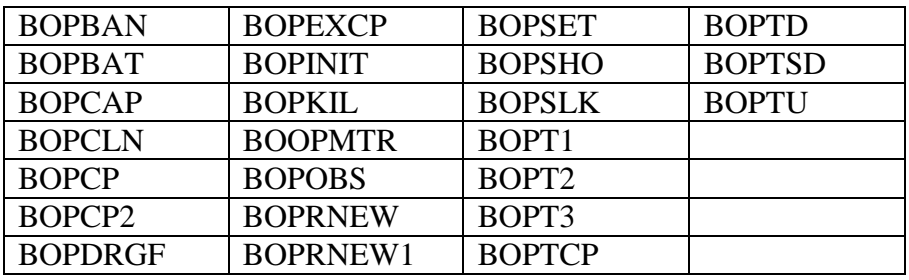

### <span id="page-5-2"></span>3.2 Routines w/ Descriptions

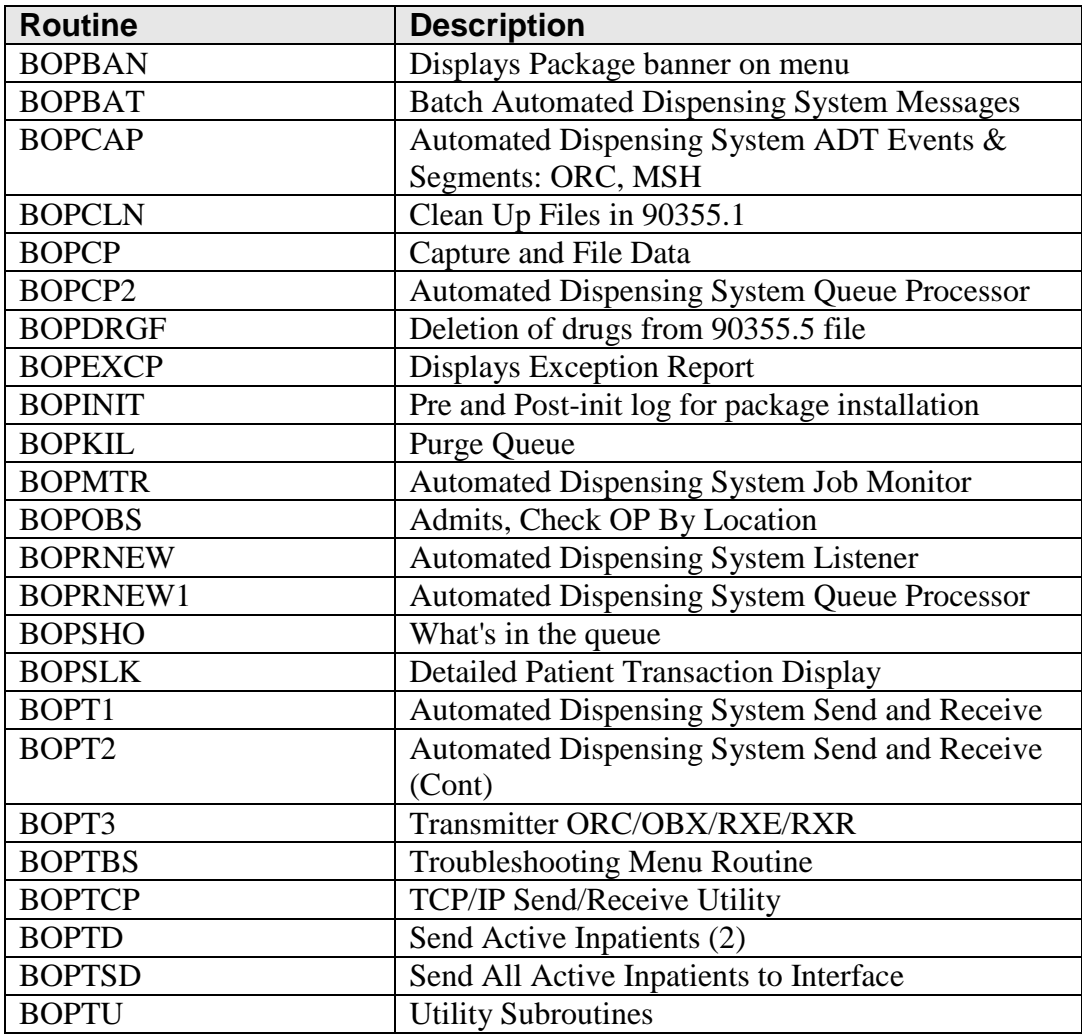

## <span id="page-6-0"></span>**4.0 Files and Tables**

#### <span id="page-6-1"></span>4.1 File List

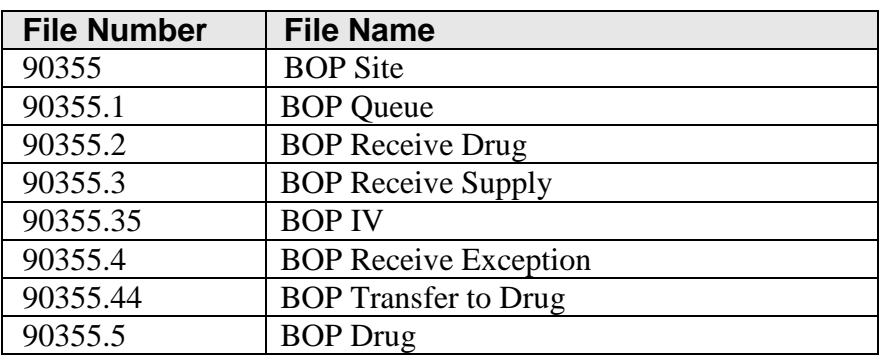

### <span id="page-6-2"></span>4.2 File Access

The following table indicates Read, Write, Laygo, Data Dictionary, and Delete access security for all BOP files.

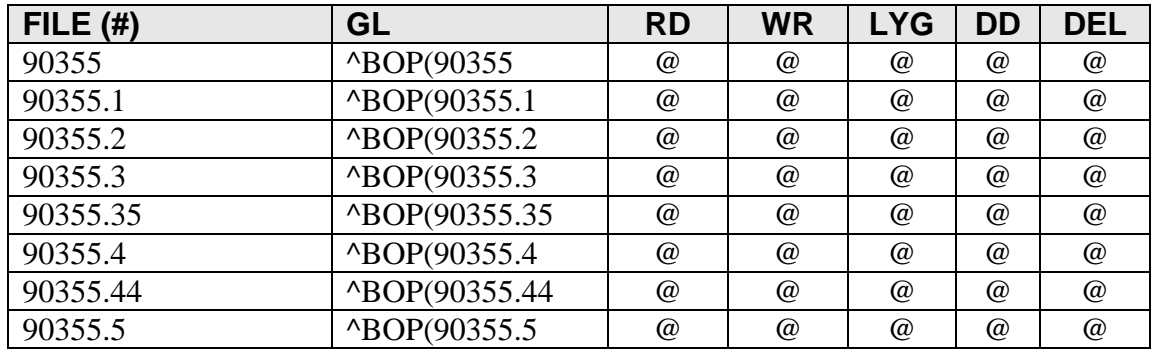

#### <span id="page-6-3"></span>4.3 Table File

#### **FILE: BOP SITE GLOBAL: ^BOP(90355, FILE #: 90355**

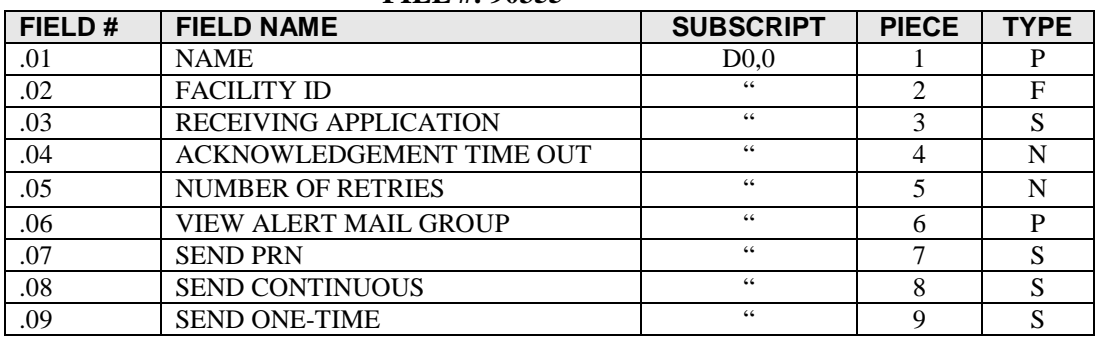

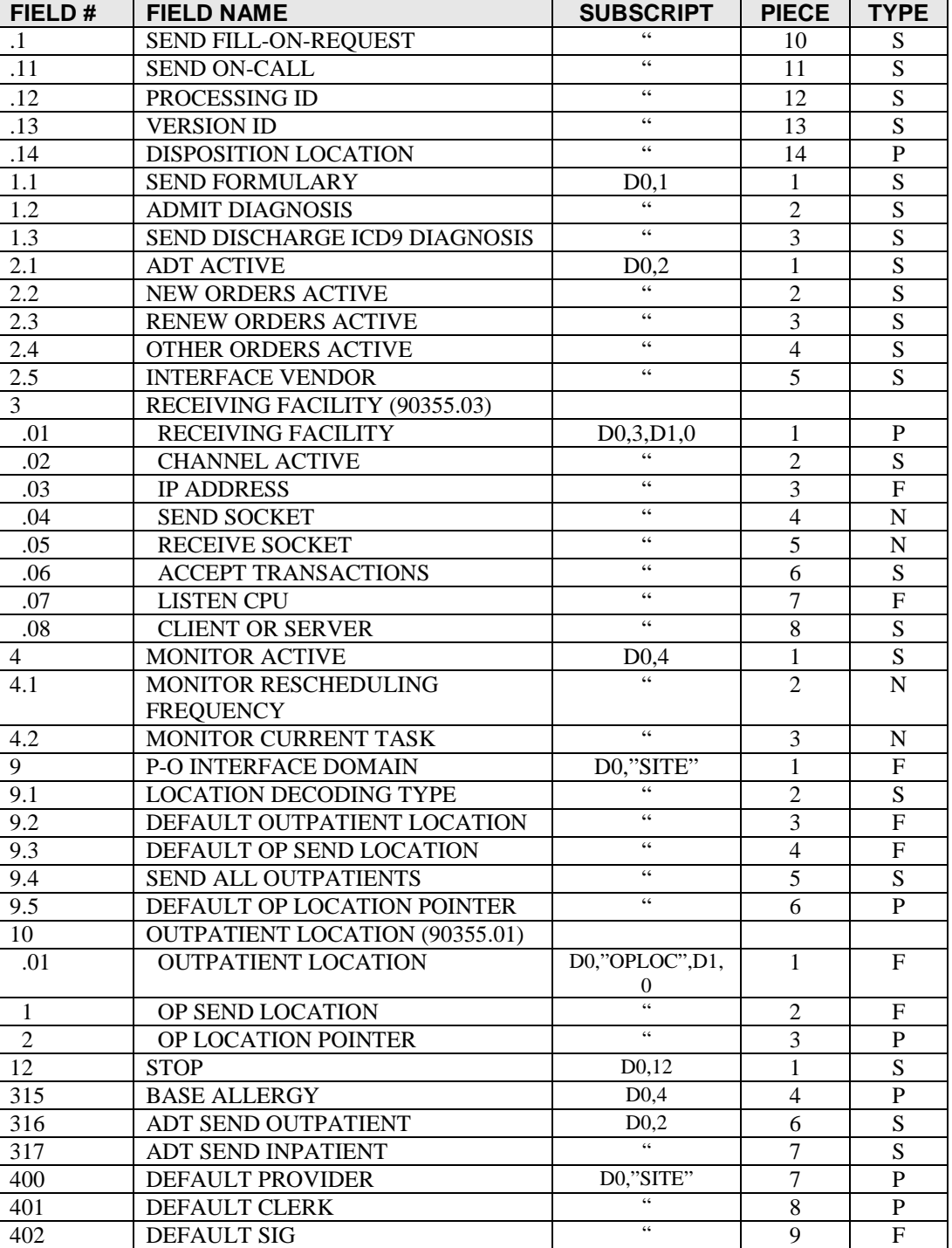

#### **FILE: BOP QUEUE GLOBAL: ^BOP(90355.1, FILE #: 90355.1**

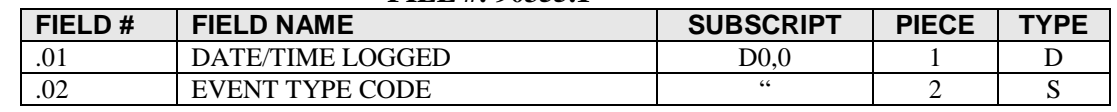

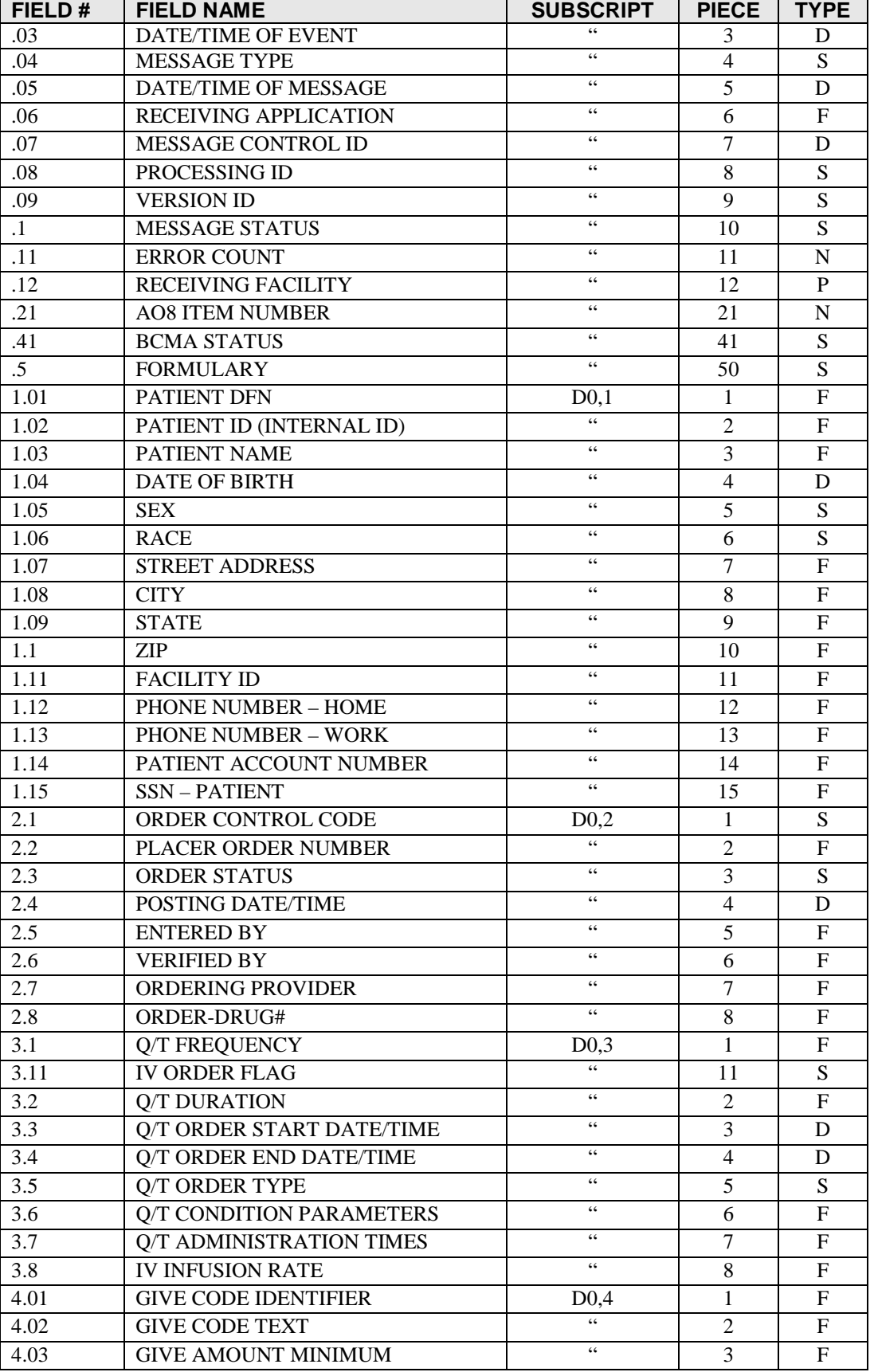

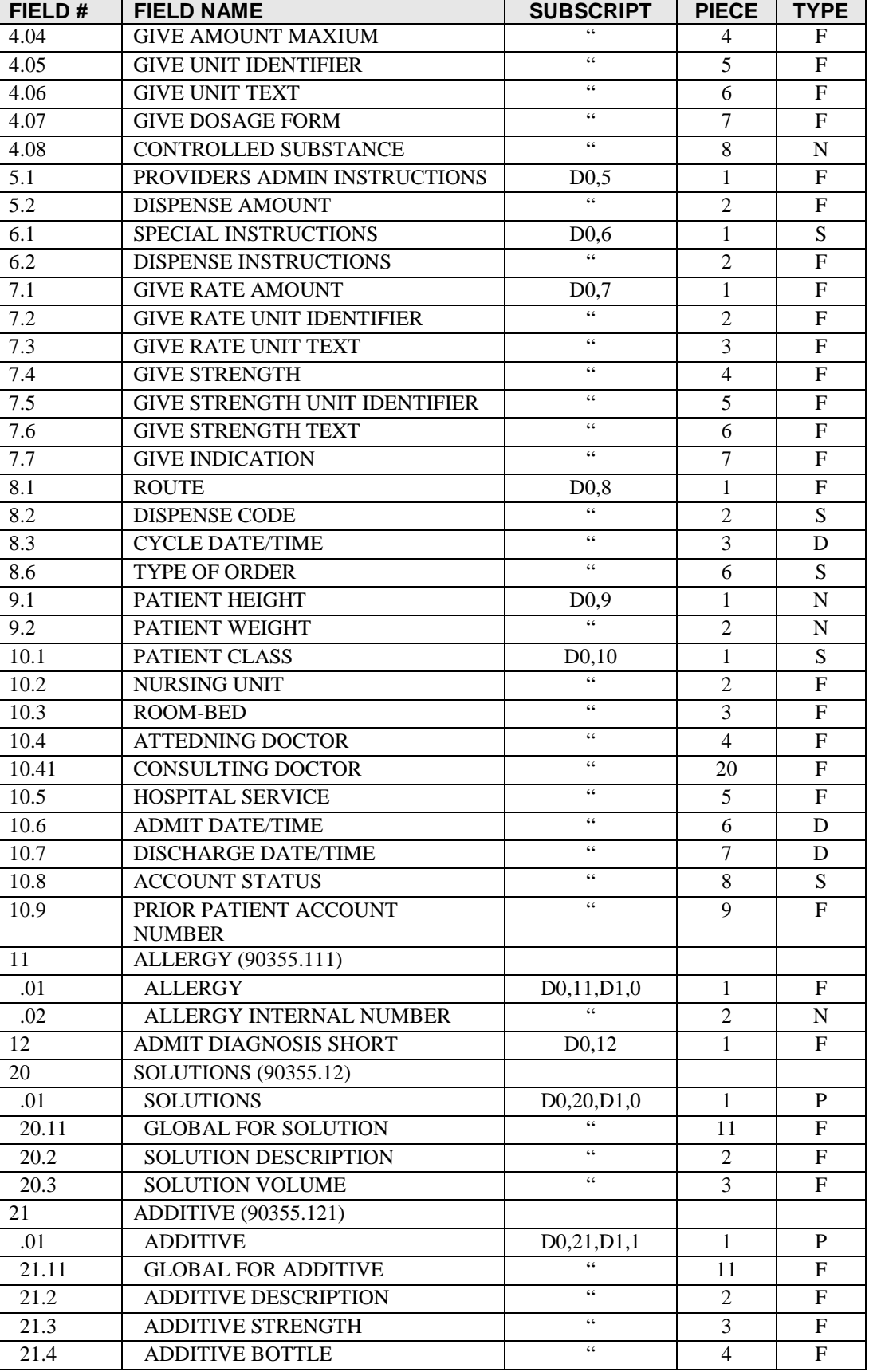

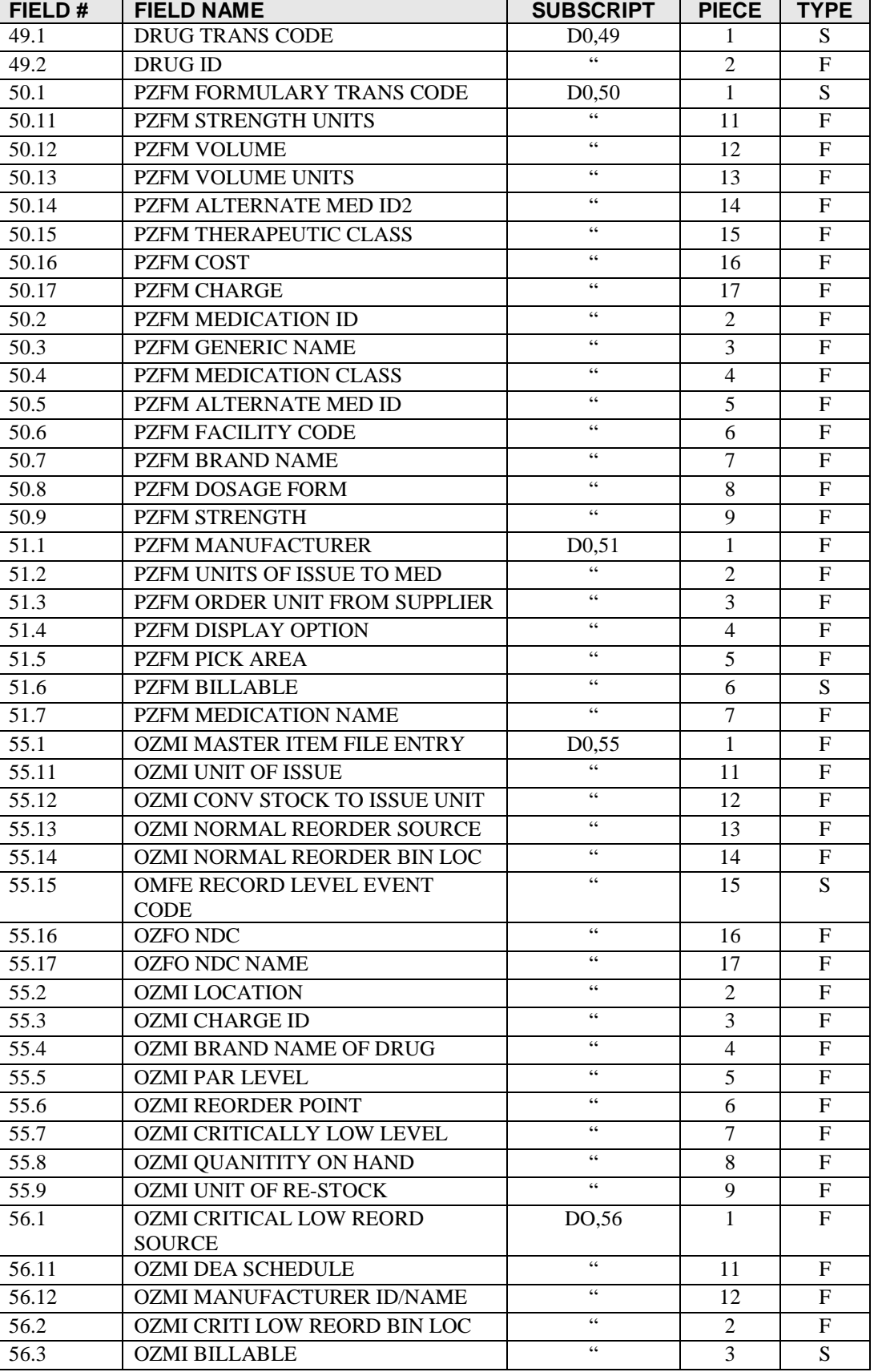

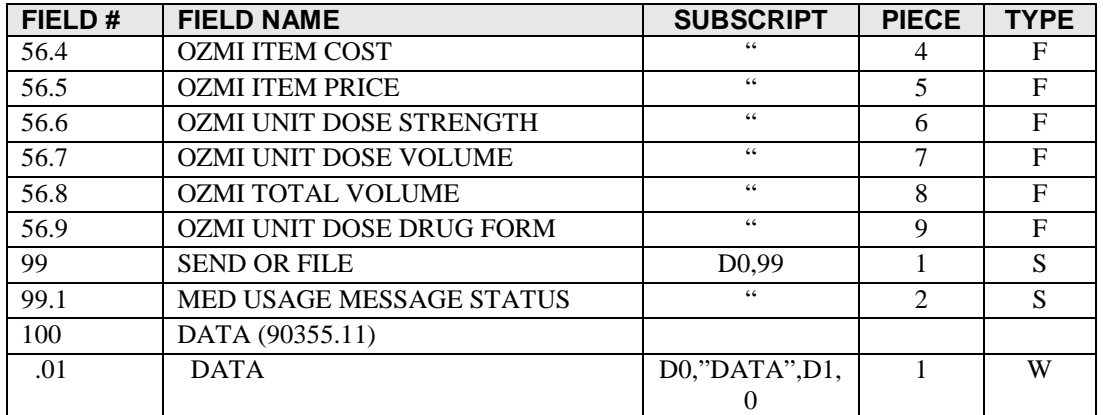

#### **FILE: BOP RECEIVE DRUG GLOBAL: ^BOP(90355.2, FILE #: 90355.2**

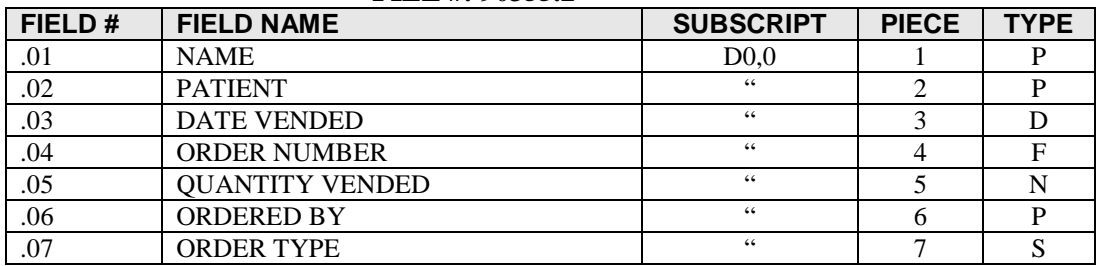

#### **FILE: BOP RECEIVE SUPPLY GLOBAL: ^BOP(90355.3, FILE #: 90355.3**

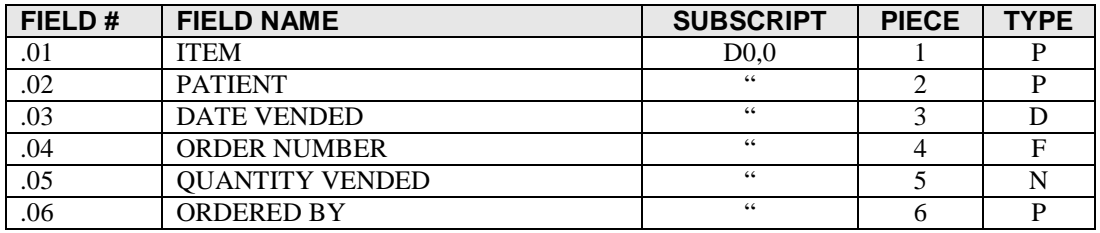

#### **FILE: BOP IV GLOBAL: ^BOP(90355.35, FILE #: 90355.35**

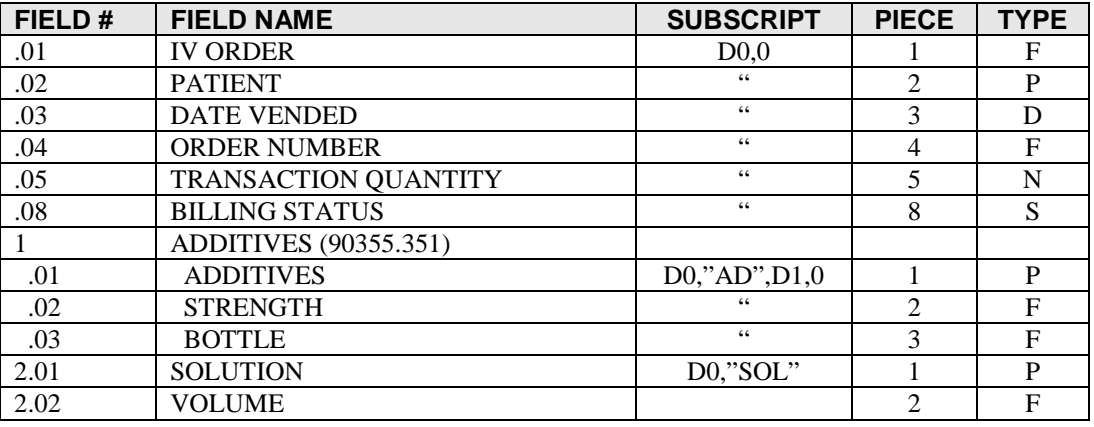

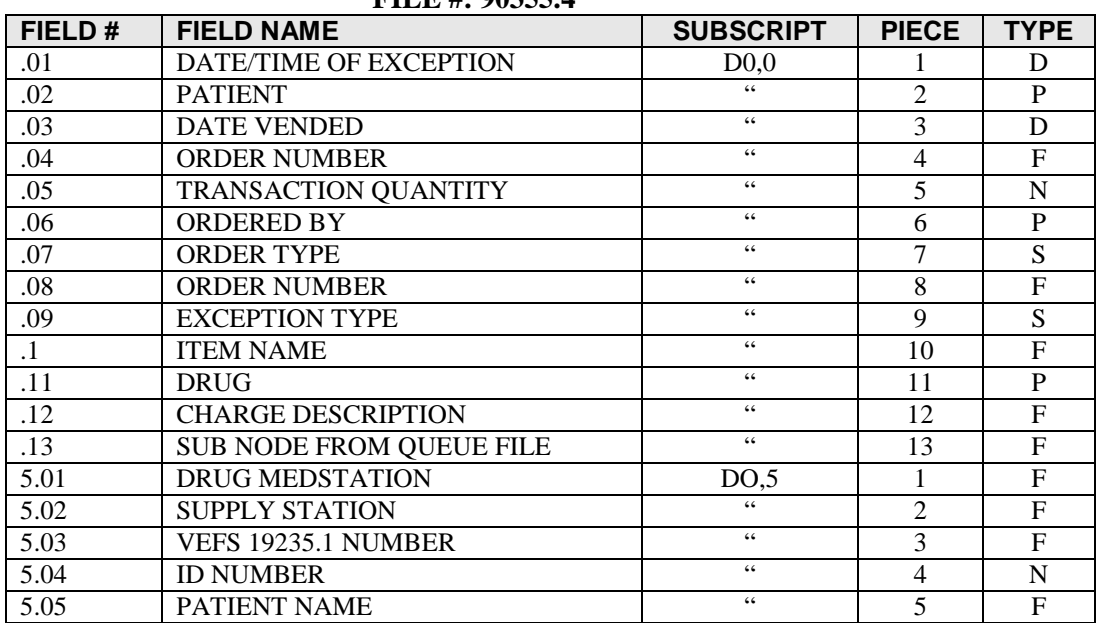

#### **FILE: BOP RECEIVE EXCEPTION GLOBAL: ^BOP(90355.4, FILE #: 90355.4**

#### **FILE: BOP TRANSFER TO DRUG GLOBAL: ^BOP(90355.44, FILE #: 90355.44**

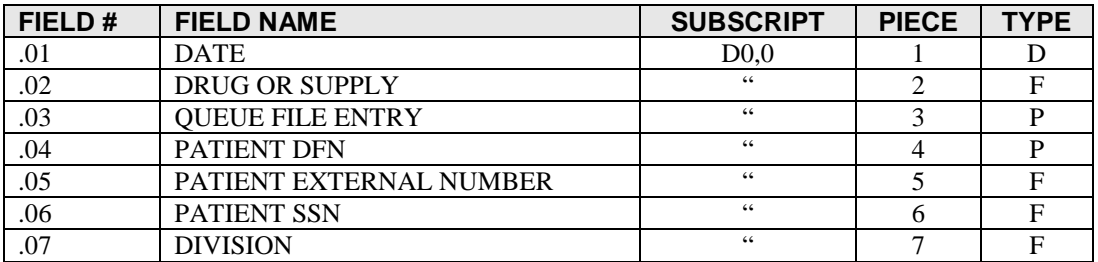

#### **FILE: BOP DRUG GLOBAL: ^BOP(90355.5, FILE #: 90355.5**

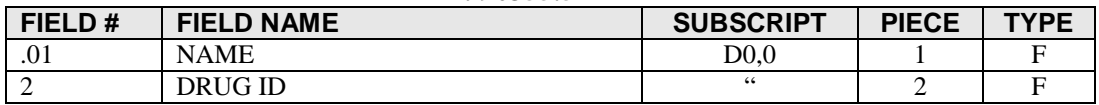

## <span id="page-13-0"></span>**5.0 Internal Relations**

The only menu that is intended to be assigned to users is BOPMENU option (BOP User Menu). Users that have this menu option require the security key BOPZMENU.

Within that menu, the user will have access to modify the site parameters, review the records in the queue to be transmitted, transmit data for a single patient, display data that either has been transmitted or will be transmitted for a specific patient, and perform troubleshooting.

There are no options assuming that the entry/exit logic of another option has already occurred.

IRM users are intended to be assigned the option BOP IRM MENU (BOP IRM MENU).

## <span id="page-14-0"></span>**6.0 External Relations**

In order for outpatient demographic data to be transmitted through the BOP interface, the users must set up specific outpatient locations as they are named in the Hospital Location file (file  $40 - \text{SC}(\text{#})$ ) in the BOP Site File ( $\text{'}BOP(90355)$ ).

Users must either check in a patient or enter in an unscheduled visit through a scheduling option off of the Scheduling or PIMS package menu structure.

- VA Fileman v21.0
- VA Kernel v8.0
- PIMS  $v5.3$
- Inpatient Pharmacy v4.5
- Outpatient Pharmacy v6.0
- IHS 3P Billing System v2.5

### <span id="page-14-1"></span>6.1 Published Entry Points

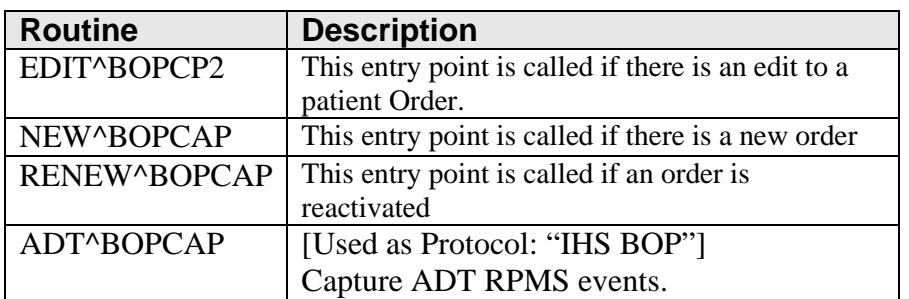

### <span id="page-14-2"></span>6.2 Exported Options

The Interface menus provide control over the interface. Two menus are released with the interface, BOP USER MENU and BOP IRM MENU. The options found on these two menus are listed in the following table.

### <span id="page-14-3"></span>6.3 Option List for the BOP User Menu

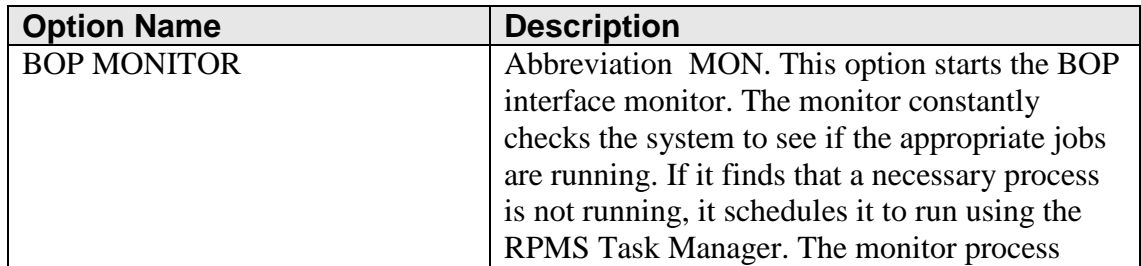

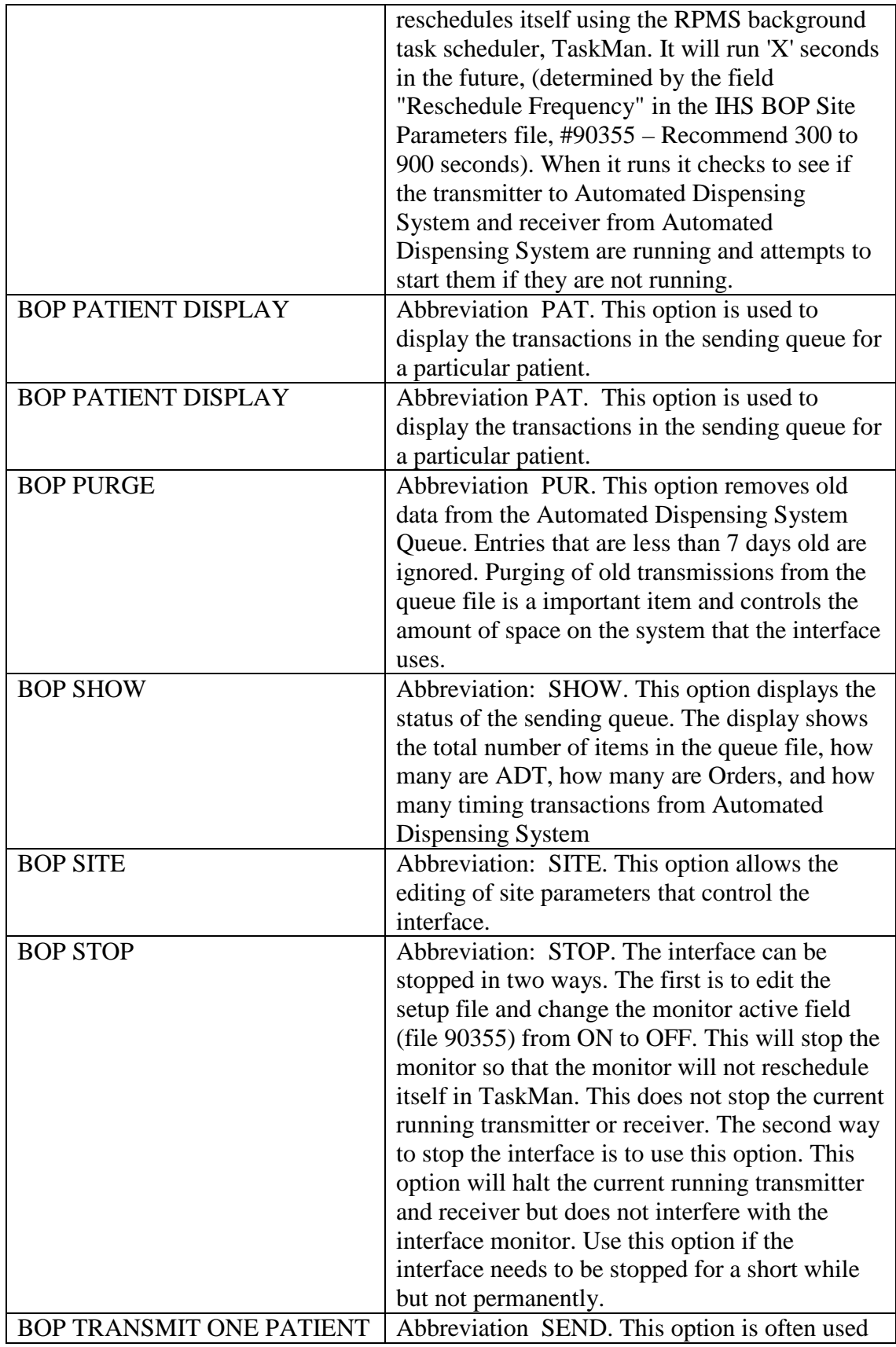

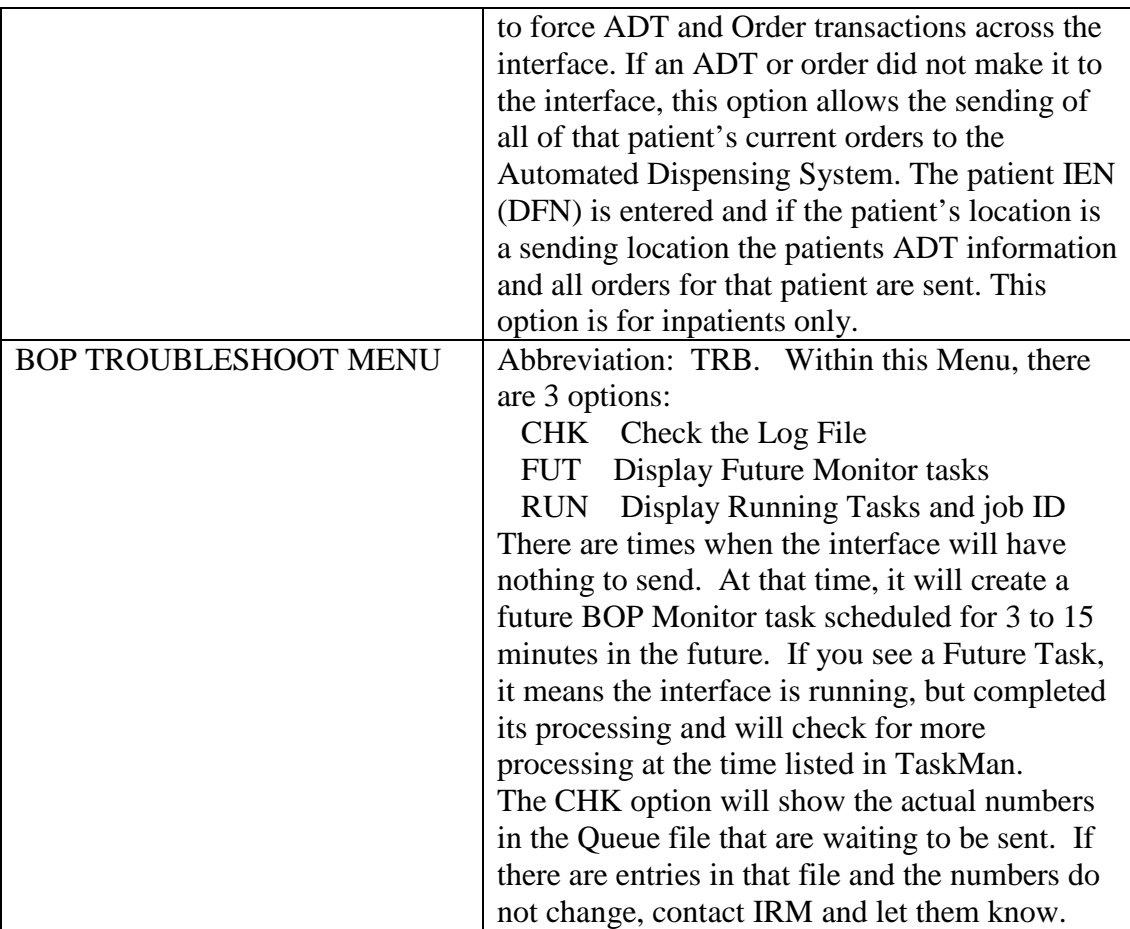

## <span id="page-17-0"></span>**7.0 Security Keys**

The security keys BOPZIRM and BOPZMENU have been released with the KIDS package. These keys should be assigned to the users who will have the BOP IRM MENU or BOP USER MENU.

## <span id="page-18-0"></span>**8.0 Archiving and Purging**

The BOP PURGE option removes old data from the Automated Dispensing System Queue. Entries that are less than 7 days old are ignored. Purging of old transmissions from the queue file is a important item and controls the amount of space on the system that the interface uses.

## <span id="page-19-0"></span>**9.0 Generating Online Documentation**

This section describes a few methods to generate Patient Registration system technical documentation. Online BOP technical documentation, in addition to that which is located in the help prompts throughout the Patient Registration package, can be generated through the use of several Kernel options. These include, but are not limited to, the following:

- %INDEX
- Menu Management
- Inquire Option
- Print Option File
- VA FileMan
- Data Dictionary Utilities
- List File Attributes

Typing ? at the "Select . . . Option" prompt will provide online technical information.

- A single question mark (?) lists all options that can be accessed from the current option.
- Two question marks (??) list all options accessible from the current one, showing the formal name and lock for each.
- Three question marks (???) display a brief description for each option in a menu.
- An option name preceded by a question mark (?OPTION) shows extended help, if available, for that option.

For a more exhaustive option listing and further information about other utilities that supply online technical information, consult the DHCP Kernel Reference manual.

### <span id="page-19-1"></span>9.1 %INDEX

This option analyzes the structure of a routine to determine in part if the routine adheres to RPMS programming standards. The %INDEX output can include the following components:

- Compiled list of errors and warnings
- Routine listing
- Local variables
- Global variables
- Naked globals
- Label references
- External references

Running %INDEX for a specified set of routines, allows users to discover any deviations from RPMS programming standards that exist in the selected routines and To run %INDEX for the BOP package, type the BOP namespace at the Routine(s)?> prompt.

## <span id="page-20-0"></span>9.2 Inquire Option

This menu management option provides the following information about a specified option:

- Option name
- Menu text
- Option description
- Type of option
- Lock (if any)

In addition, all items on the menu are listed for each menu option. To secure information about patient registration options, specify the BOP namespace.

### <span id="page-20-1"></span>9.3 Print Option File

This utility generates a listing of options from the Option file (#19). Users can choose to print all of the entries in this file or specify a single option or range of options. For a list of BOP options, refer to the Exported Options section of this manual.

### <span id="page-20-2"></span>9.4 List File Attributes

This VA FileMan option allows users to generate documentation pertaining to files and file structure. Using the standard format of this option yields the following data dictionary information for a specified file:

- File name and description
- Identifiers
- Cross-references
- Files pointed to by the file specified
- Files that point to the file specified
- Input, print, and sort templates

In addition, the following applicable data is supplied for each field in the file:

- Field name, number, title, and description
- Global location
- Help prompt
- Cross-references
- Input transform
- Date last edited
- Notes

Using the Global Map format of this option generates an output that lists the following information:

- All cross-references for the file selected
- Global location of each field in the file
- Input, print, and sort templates

For a comprehensive listing of BOP package files, please refer to the Files section of this manual (section [4.0\)](#page-6-0).

## <span id="page-22-0"></span>**10.0 SAC Requirements / Exemptions**

Exemptions to allow references to \$ETRAP were approved on March 16, 2005.

Request exemption for # reads. These are necessary for interactive interface processing. # reads appropriately check for the carriage return/line feed at the segment ends of the HL7 messages.

## <span id="page-23-0"></span>**11.0 Glossary**

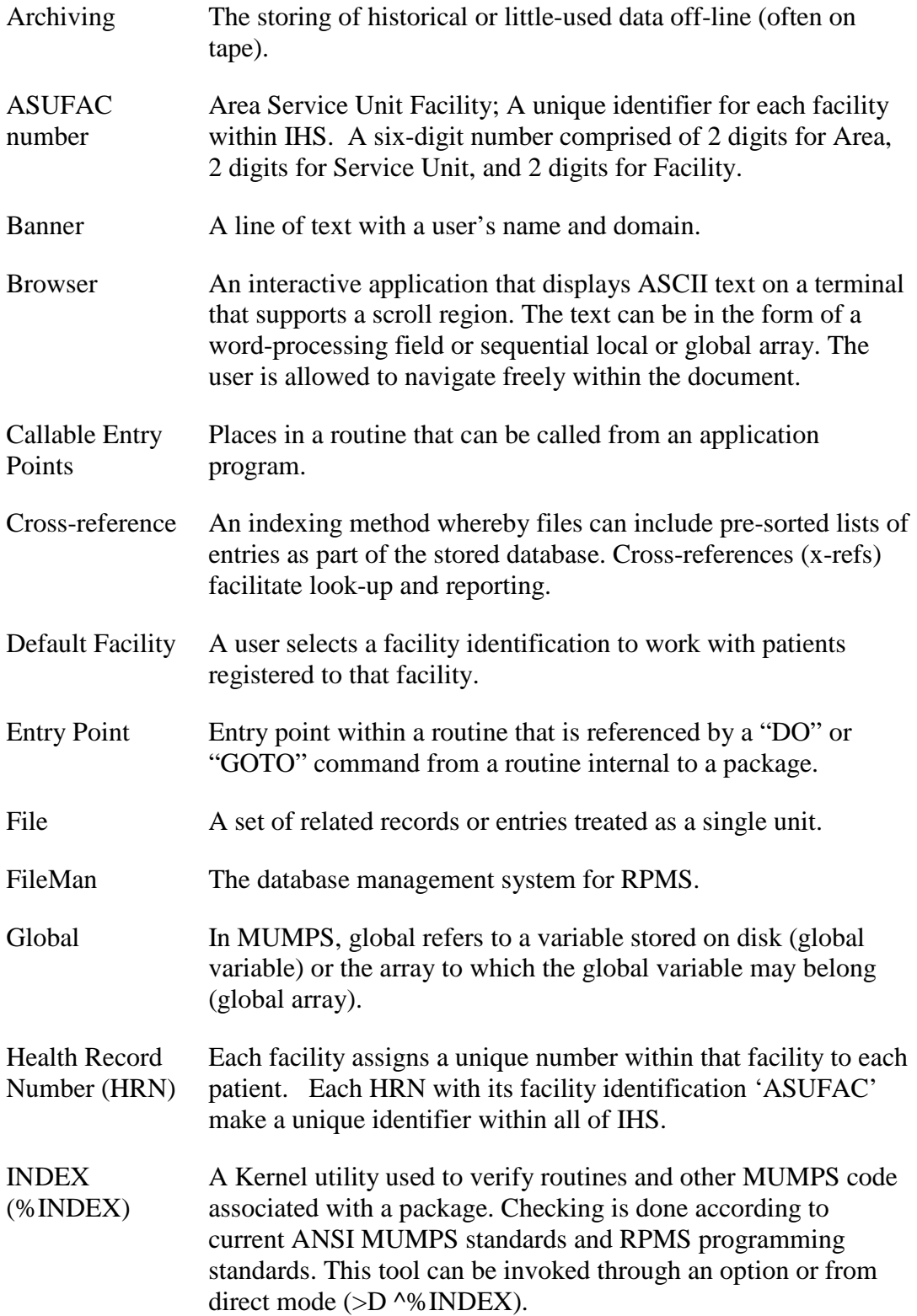

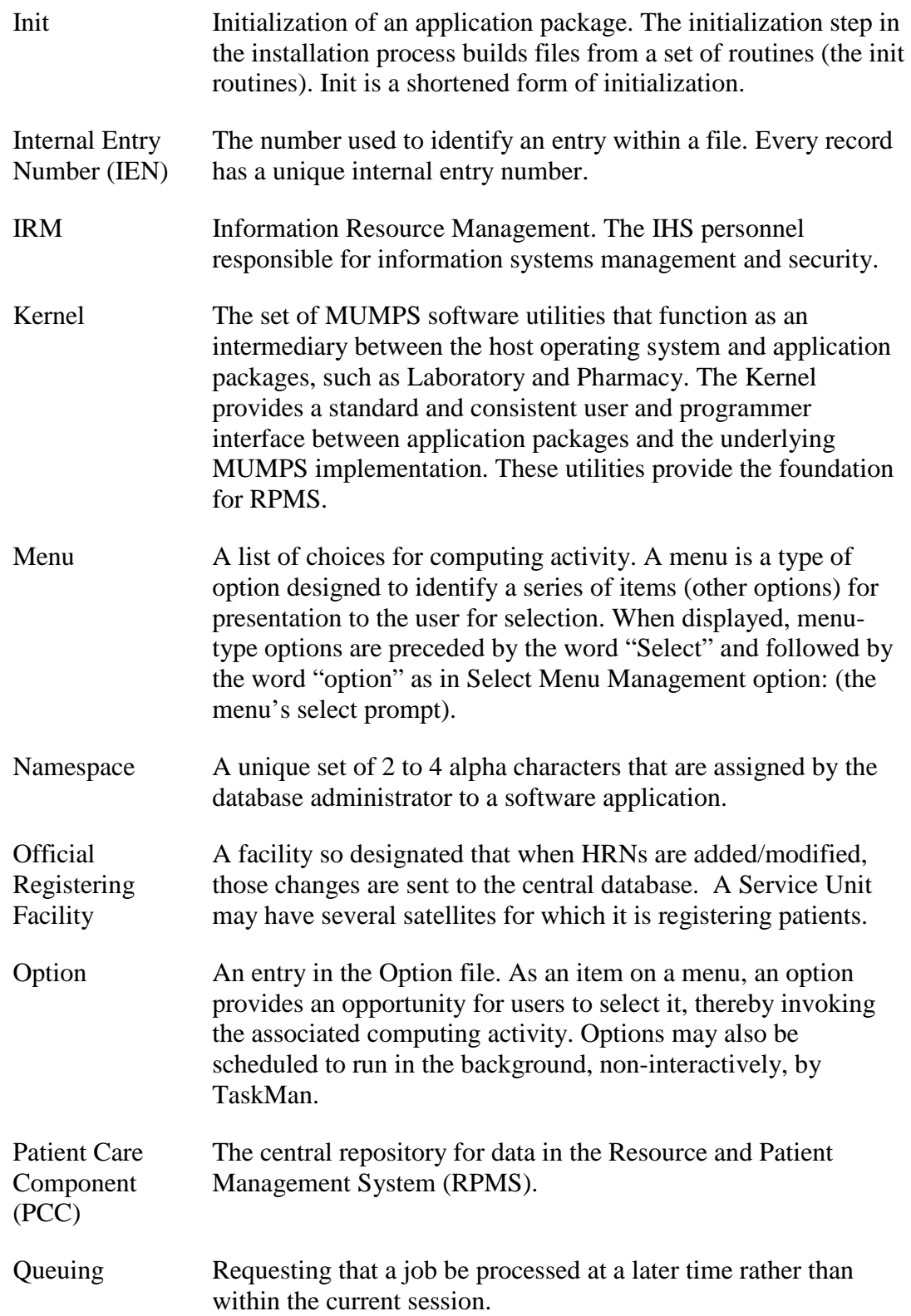

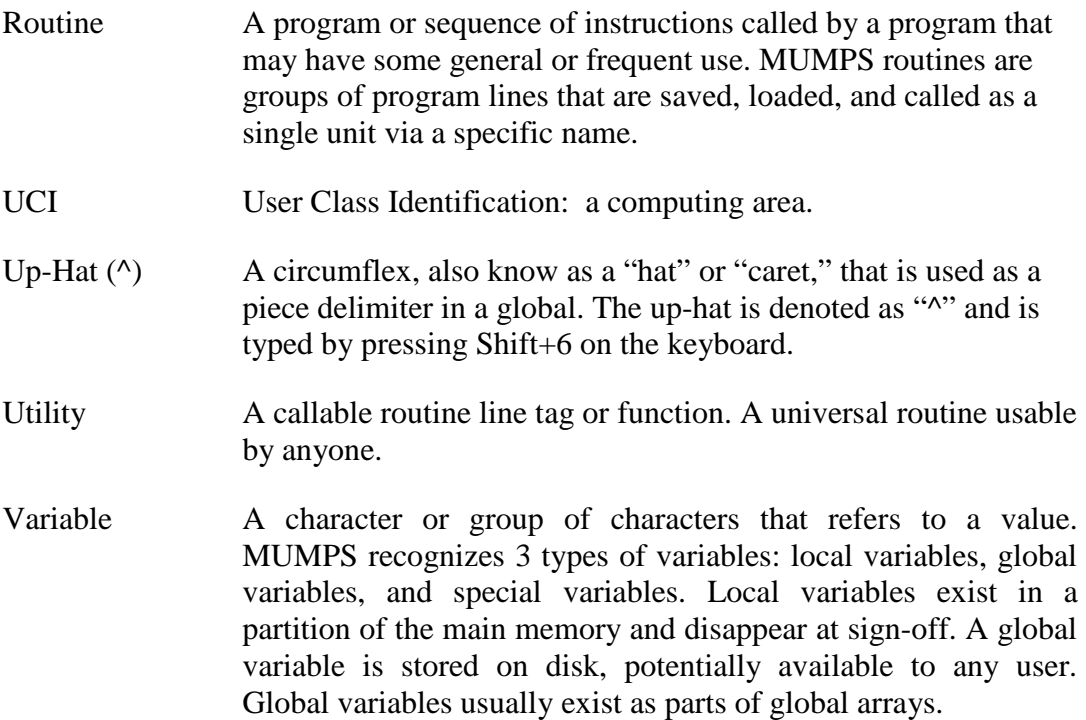

## <span id="page-26-0"></span>**12.0 Sample Data**

#### **RECORD LINKAGE for BOP INTERFACE:**

#### **90355.1 NEW ADT – ADMISSION INTO EMERGENCY ROOM:**

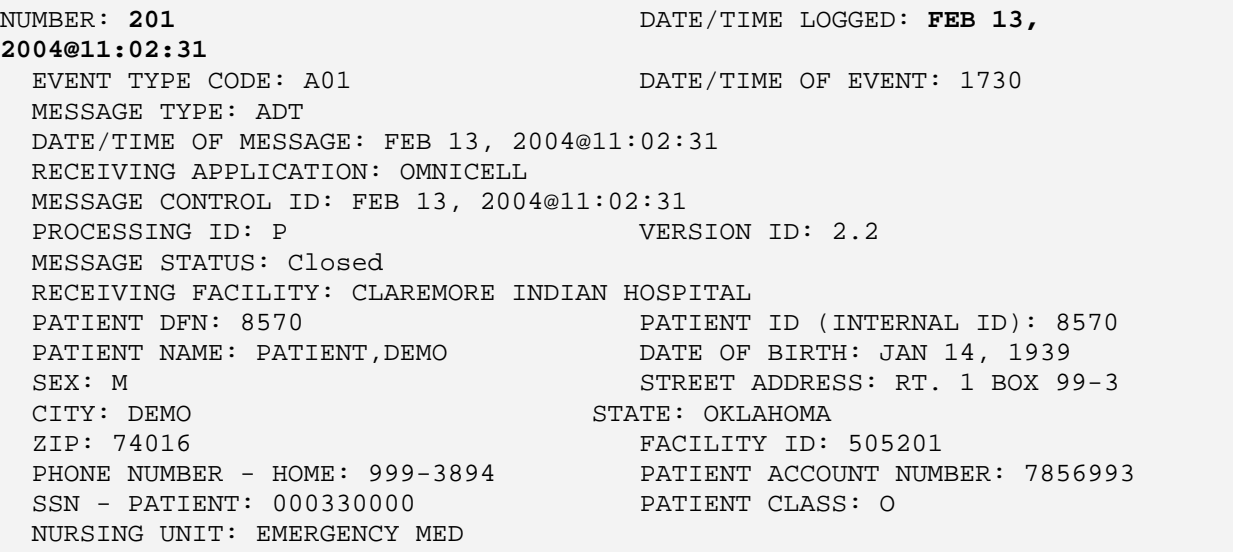

#### **Actual Global for record 201:**

```
^BOP(90355.1,201,0)=3040213.110231^A01^30^ADT^3040213.110231^OMNICELL^3040213
.110231^P^2.2^9^^1^^^^^^^^^^^^
                  1)=8570^8570^PATIENT,DEMO^2390114^M^^RT. 1 BOX 99-
3^DEMO^OKLAHOMA^74016^505201^999-3894^^78569^000330000
                 10)=O^EMERGENCY MED
^BOP(90355.1,201,"O",0)=3040213.11024
\text{^4BOP}(90355.1,201, "O", 1, 1) =MSH|^~\&|OMNICELL|505201|OMNICELL||20040213110231||ADT
^A01|3040213.110231|P|2.2|
^BOP(90355.1,201,"O",2,1)=EVN|A01|3000|||
^BOP(90355.1,201,"O",3,1)=PID|1||8570^^^505201||PATIENT^DEMO^||||||RT. 1 BOX 
335-2^CHELSEA^OKLAHOMA^74016|||||||78569|
^BOP(90355.1,201,"O",4,1)=PV1||O|EMERGENCY 
MED^^^505201|||^|^||||||||||^||||||||
||||||||||||||||||||
```
## <span id="page-27-0"></span>**13.0 Contact Information**

If you have any questions or comments regarding this distribution, please contact the OIT Help Desk by:

- **Phone:** (505) 248-4371 or
	- (888) 830-7280
- **Fax**: (505) 248-4363
- **Web**: <http://www.rpms.ihs.gov/TechSupp.asp>
- **Email**: [ITSCHelp@mail.ihs.gov](mailto:ITSCHelp@mail.ihs.gov)